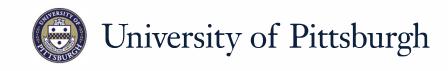

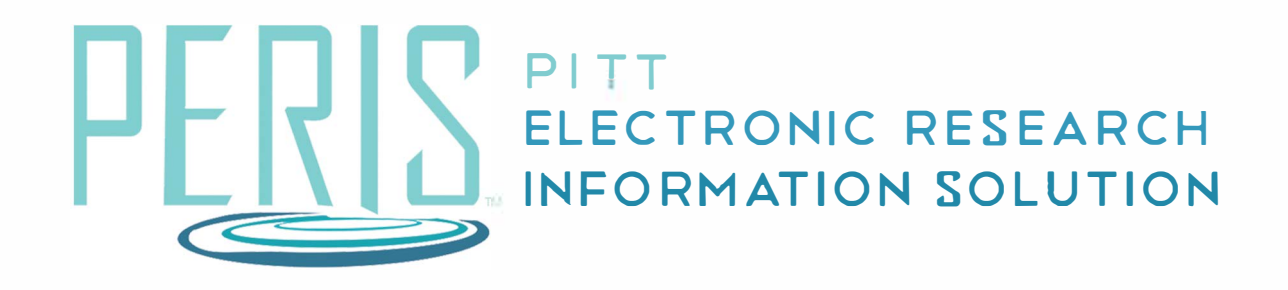

## Quick Reference

## How to Complete the PI Certification (Faculty Requirements)

|                      | 1                                                  |
|----------------------|----------------------------------------------------|
| Funding Proposal ID: | FP00000214<br>Click on link to go to the proposal. |
| PI Name:             | System Administrator                               |
| Department:          | Huron Consulting, Inc.                             |
| Title:               | HB Test - Revision                                 |
| Sponsor:             | National Institutes of Health                      |

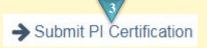

As the PI, I understand and certify:

- That the information contained herein is true, complete and accurate to the best of my knowledge;
  That any false, fictitious, or fraudulent statements or claims may subject me to criminal, civil, or administrative penalties; and
- 3. That I agree to accept responsibility for the scientific to f the project and to provide the required progress reports if an award is received as a 4-ult of this application.

By checking the box, I certify the above is true:

**PI** Certification

## Where to start?

- Once a notification has been received that a PI Certification is ready to submit click the link in the notification to go to your funding proposal workspace.
- **2.** If you are not already logged in you will be asked to do so.

How do I submit a PI Certification?

- **3.** In the funding proposal workspace click *Submit PI Certification*.
- **4.** Read the certification and check the box if true.
- **5.** Click *OK*

Yes

## What's Next?

**6.** Verify that the PI Certification indicator is Yes on the Funding proposal Workspace.